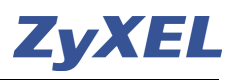

# **Configuration du Virtual LAN et des zones avec le ZyWALL USG**

Un VLAN est un sous réseau de niveau 2, qui peut partager le même réseau avec d'autres VLANs. Les commutateurs sont chargés d'isoler chaque VLAN, ce qui est utile pour sécuriser les échanges. Le protocole 802.1q est utilisé pour marquer les trames Ethernet et indiquer le VLAN auxquels elles appartiennent.

Cet exemple démontre comment utiliser la fonction "Virtual LAN" avec un commutateur ZyXEL (comme par exemple le ES-2108) et un ZyXEL USG. Chaque département appartient à une zone unique, ces zones sont au moyen de règles placées sur Firewall USG ouvertes ou fermés entre elle. Pour chaque zone une configuration d'une Policy route est nécessaire afin que les vlan ont un accès Internet sortant.

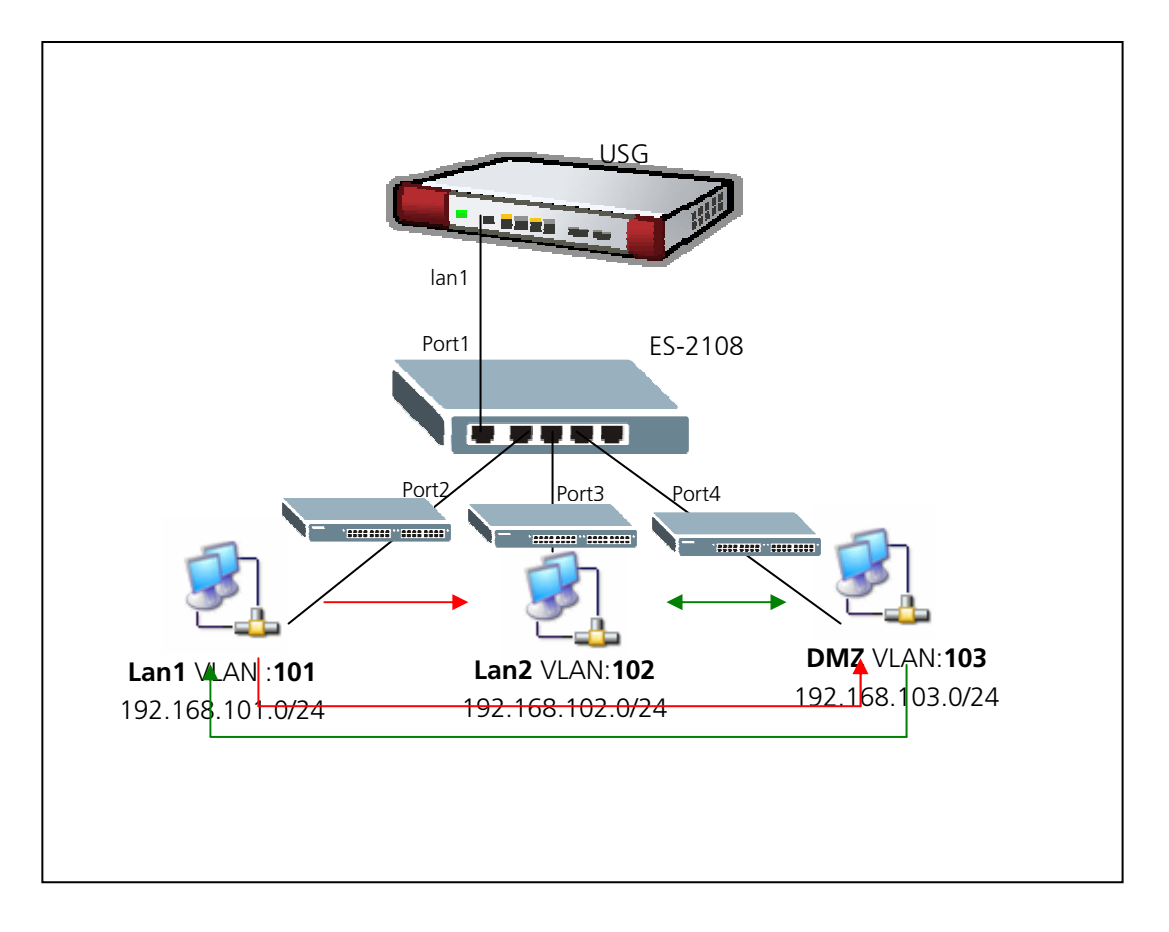

Ligne rouge = le trafic du réseau est bloqué avec des règles Firewall

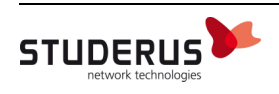

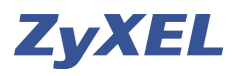

# **Configuration de l'USG**

Ajouter un **VLAN** avec **Add.**

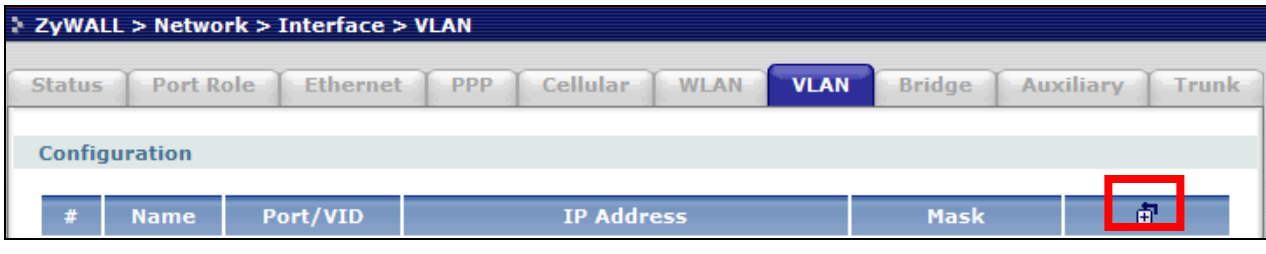

Ajout du premier VLAN:

Nom de l'Interface **vlan101**, Zone = **LAN1**, Based Port = **lan1**, VLAN ID = **101**. L'Interface reçoit l'adresse IP **192.168.101.1** avec le Masque **255.255.255.0.** 

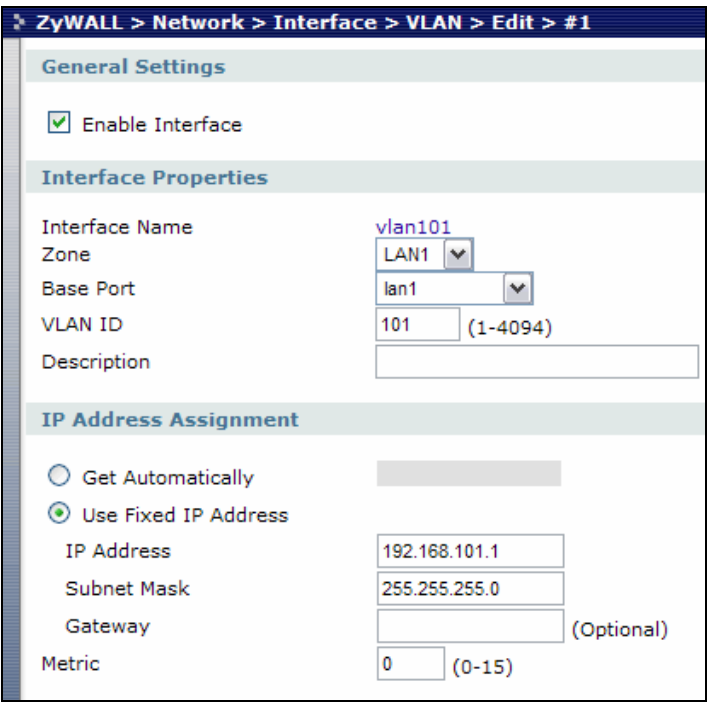

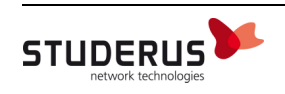

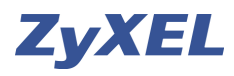

#### Ajout du deuxième VLAN:

Nom de l'Interface **vlan102**, Zone = **LAN2**, Based Port = **lan1**, VLAN ID = **102**. L'Interface reçoit l'adresse IP **192.168.102.1** avec le Masque **255.255.255.0.**

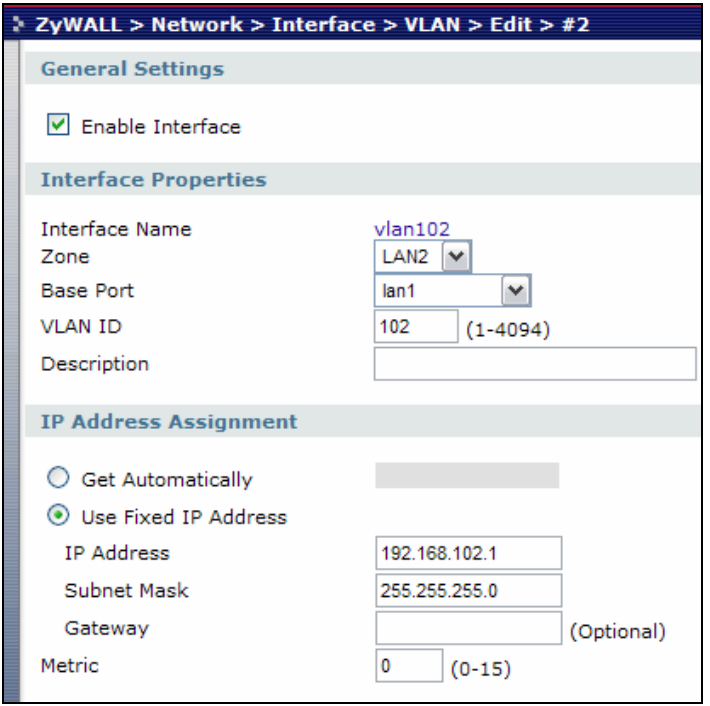

#### Ajout du troisième VLAN:

Nom de l'Interface **vlan103**, Zone = **DMZ**, Based Port = **lan1**, VLAN ID = **102**. L'Interface reçoit l'adresse IP **192.168.102.1** avec le Masque **255.255.255.0.**

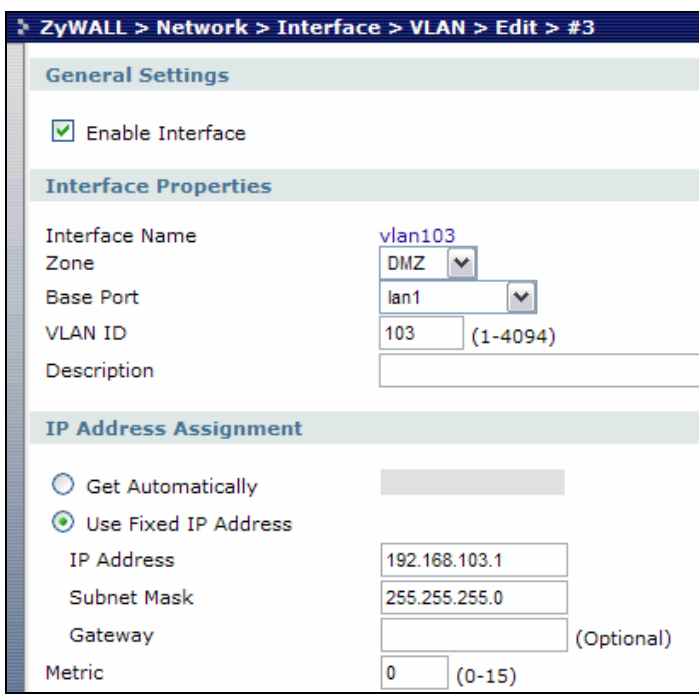

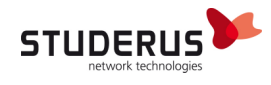

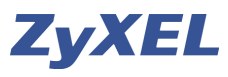

Ajouter des objets pour les réseaux vlan afin de vous faciliter la tâche pour les règles de Policy et du Firewall

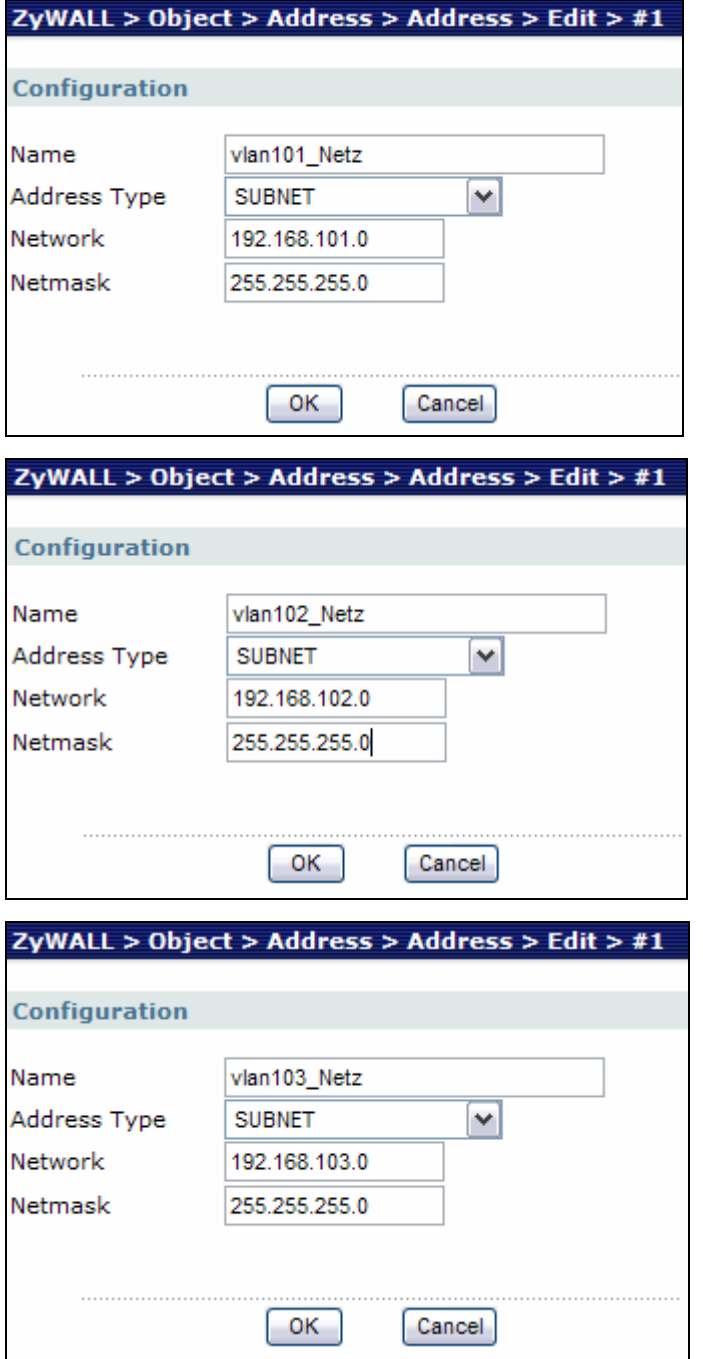

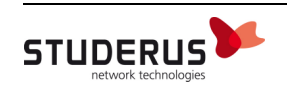

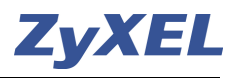

Le trafic Internet est impossible (pour toutes les interfaces VLAN) sans l'ajout de règles Policy Routing Important: La coche **Enable BWM** doit être activé afin de conduire le trafic de la bande passante (seulement pour le trafic de donnés sortant Upstream).

## Règle vlan101:

**Activer** la règle (avec Enable), donner un **Nom** à cette règle**.** Pour l'Interface **Incoming** choisir **vlan101**. Avec l'objet du réseau du vlan101 Changer le **Next-Hope** avec le Type **Trunk, Trunk** avec **WAN\_TRUNK**  et SNAT sur **outgoing-interface.**

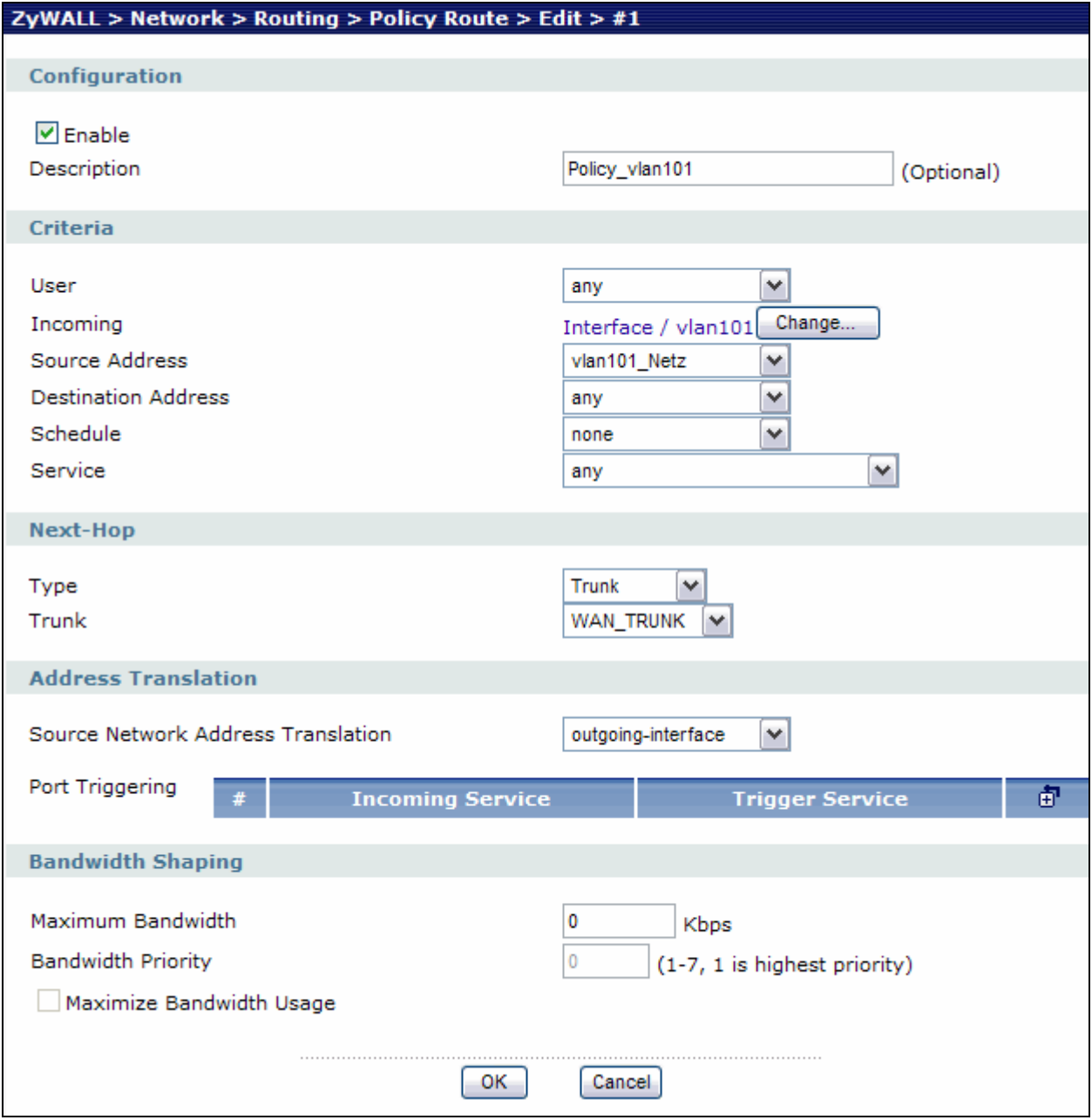

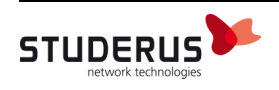

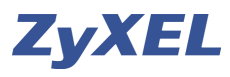

Règle vlan102:

**Activer** la règle (avec Enable), donner un **Nom** à cette règle**.** Pour l'Interface **Incoming** choisir **vlan102**. Avec l'objet du réseau du vlan102 Changer le **Next-Hope** avec le Type **Trunk, Trunk** avec **WAN\_TRUNK**  et SNAT sur **outgoing-interface.** 

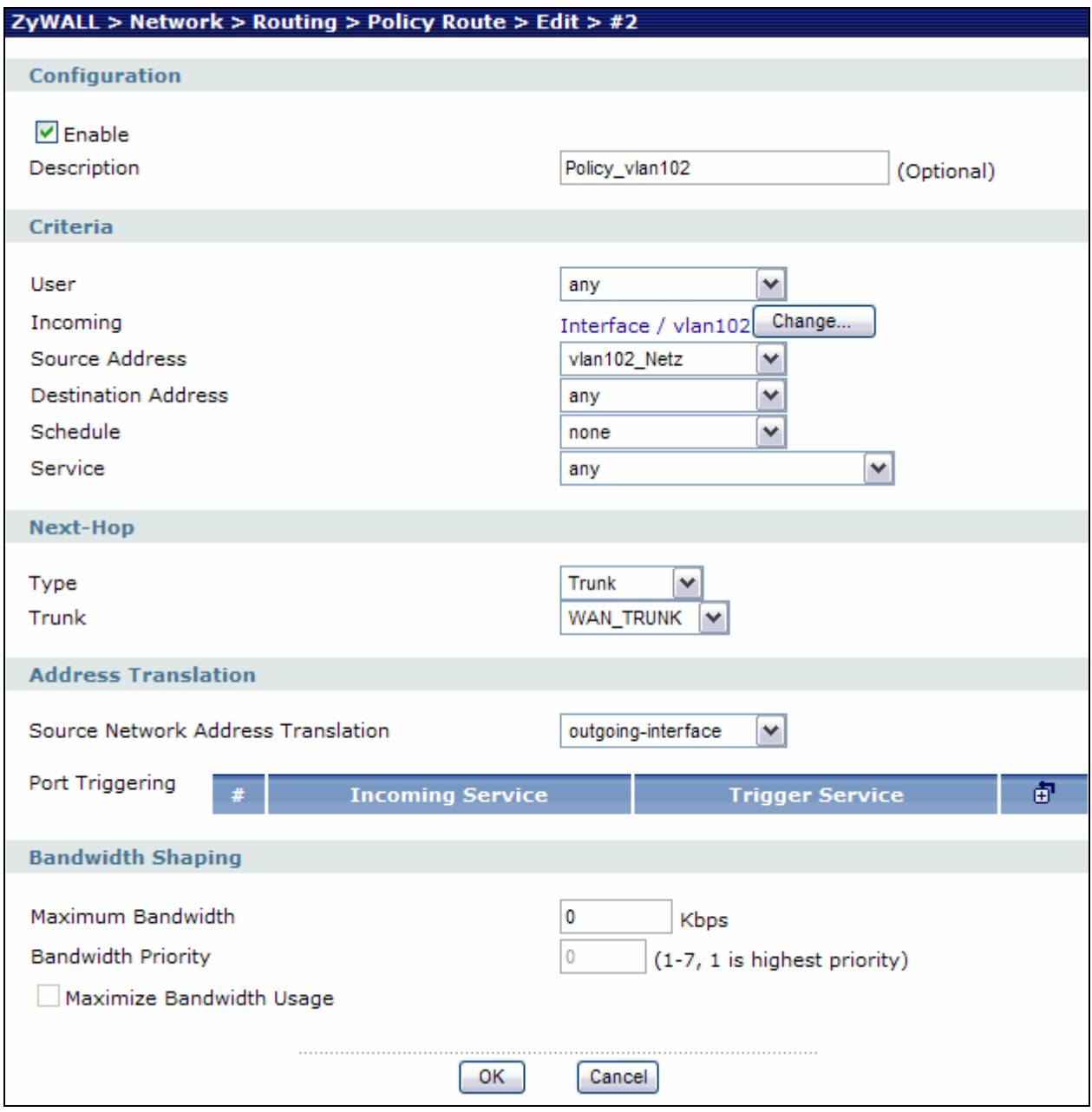

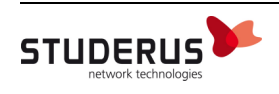

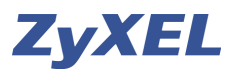

Règle vlan103:

**Activer** la règle (avec Enable), donner un **Nom** à cette règle**.** Pour l'Interface **Incoming** choisir **vlan103**. Avec l'objet du réseau du vlan103 Changer le **Next-Hope** avec le Type **Trunk, Trunk** avec **WAN\_TRUNK**  et SNAT sur **outgoing-interface.**

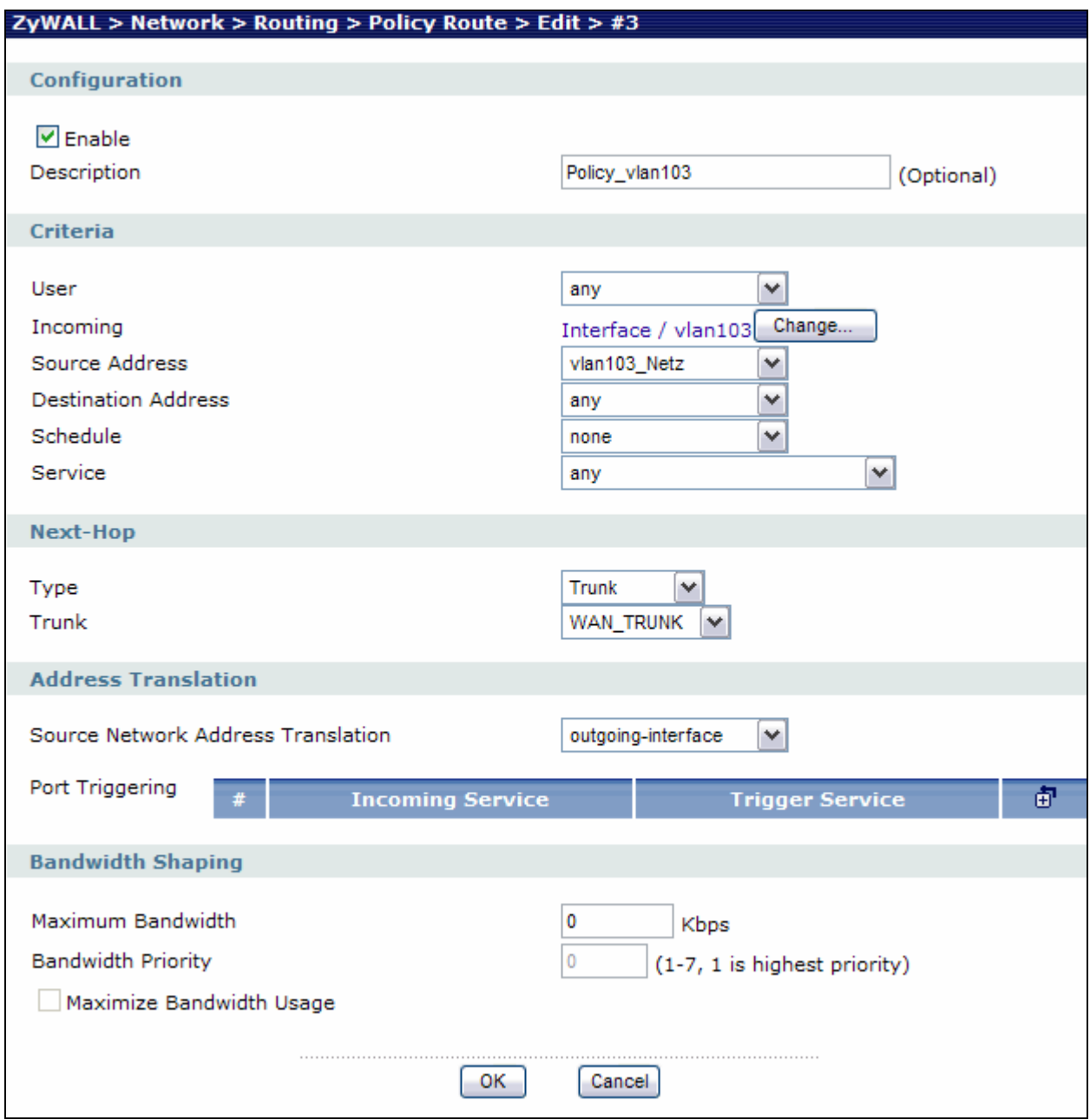

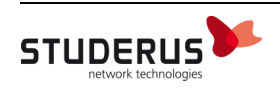

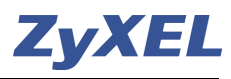

Maintenant à l'aide de plusieurs règles Pare-feu vous pouvez contrôler l'accès entres les zones. Important : le transport des donnés est toujours permis si vous n'ajoutez pas de règle avec l'accès deny.

L'ordre des règles est très important, la règle **allow** (permis) doit **toujours se situer avant** les règles **deny** (fermé), sinon cette règle (permis) ne sera pas prise en considération par le Par-feu. Ceci est aussi valable pour les règles de la Policy Route.

# Menu **Firewall (Par-feu)**

Les donnés entre le vlan101 et le vlan103 seront bloqués (**deny**) et enregistré dans le journal (avec **log**).

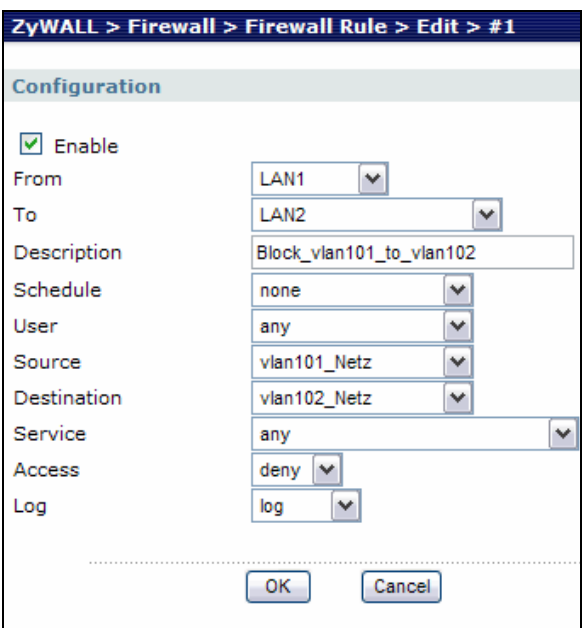

Le transport des donnés entre le vlan101 et le vlan103 sera aussi fermé (**deny**).

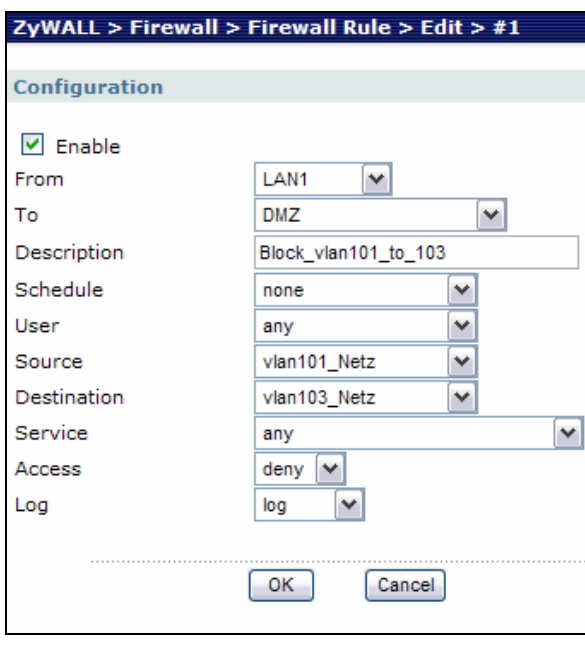

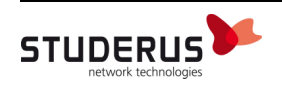

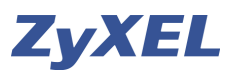

# **Configuration du ZyXEL commutateur**

Dans notre exemple de configuration le Port 1 du commutateur est branché sur le ge1 (Port1 LAN) de l'USG.

### VLAN **101**:

Ajouter dans le menu VLAN / Static VLAN: le VLAN Group ID **101** pour le réseau Sales. Le **Port 1** est placé sur **fixed** et il est marqué avec le **TX Tagging**. Le **Port 2** pour la zone lan1 est changé sur **fixed** sans marquage de TX Tagging. Tous les autres Ports sont placés sur **Forbidden** (interdiction).

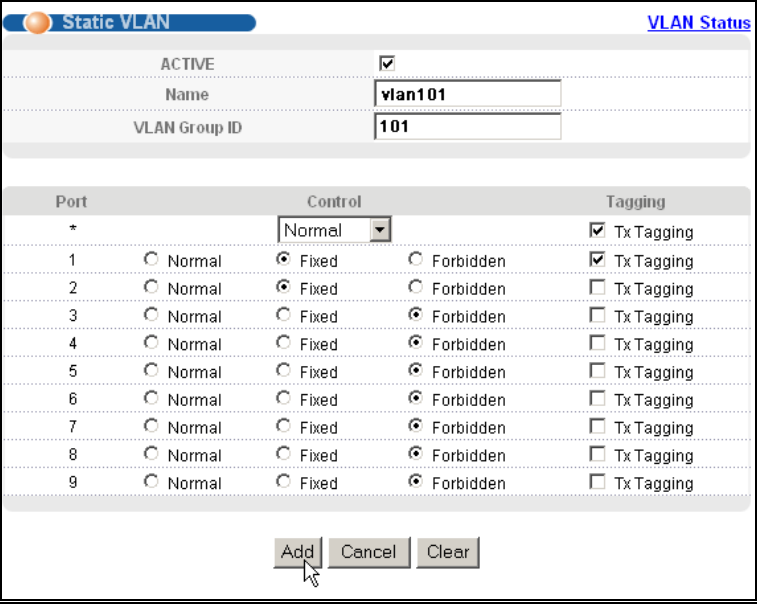

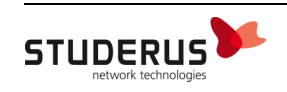

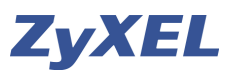

### VLAN **102**:

Ajouter dans le menu VLAN / Static VLAN: le VLAN Group ID **102** pour le réseau Sales. Le **Port 1** est placé sur **fixed** et il est marqué avec le **TX Tagging**. Le **Port 3** pour la zone lan2 est changé sur **fixed** sans marquage de TX Tagging. Tous les autres Ports sont placés sur **Forbidden** (interdiction).

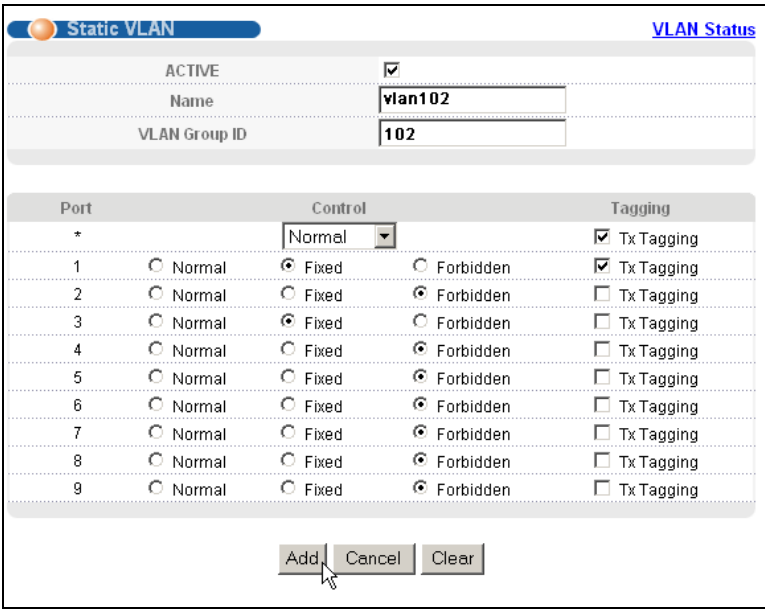

#### VLAN **103**:

Ajouter dans le menu VLAN / Static VLAN: le VLAN Group ID **103** pour le réseau Sales. Le **Port 1** est placé sur **fixed** et il est marqué avec le **TX Tagging**. Le **Port 4** pour la zone DMZ est changé sur **fixed** sans marquage de TX Tagging. Tous les autres Ports sont placés sur **Forbidden** (interdiction).

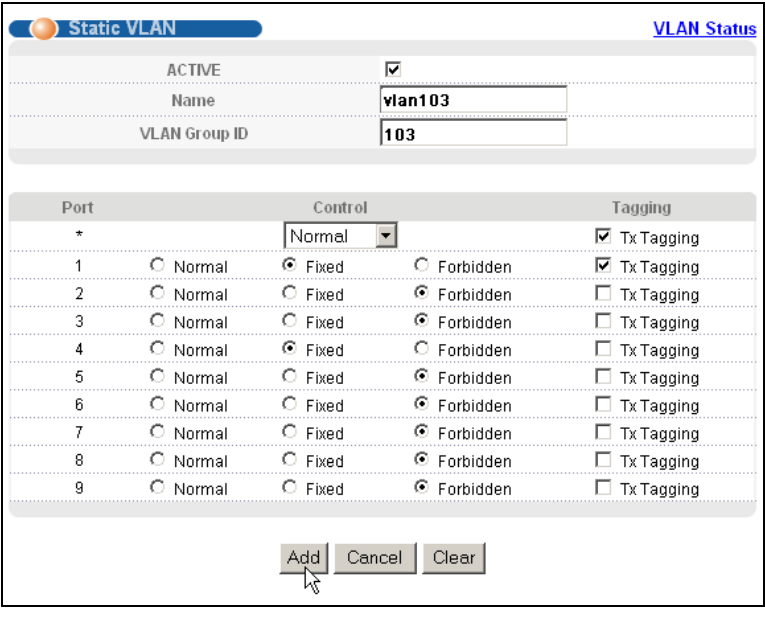

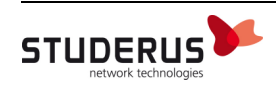

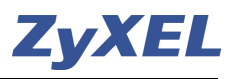

Menu **VLAN Port Setting.** Attribution des VLAN ID aux Ports. Port2 avec PVID101, Port3 avec PVID102 et Port4 avec PVID103, le Port1 reste sur le PVID1.

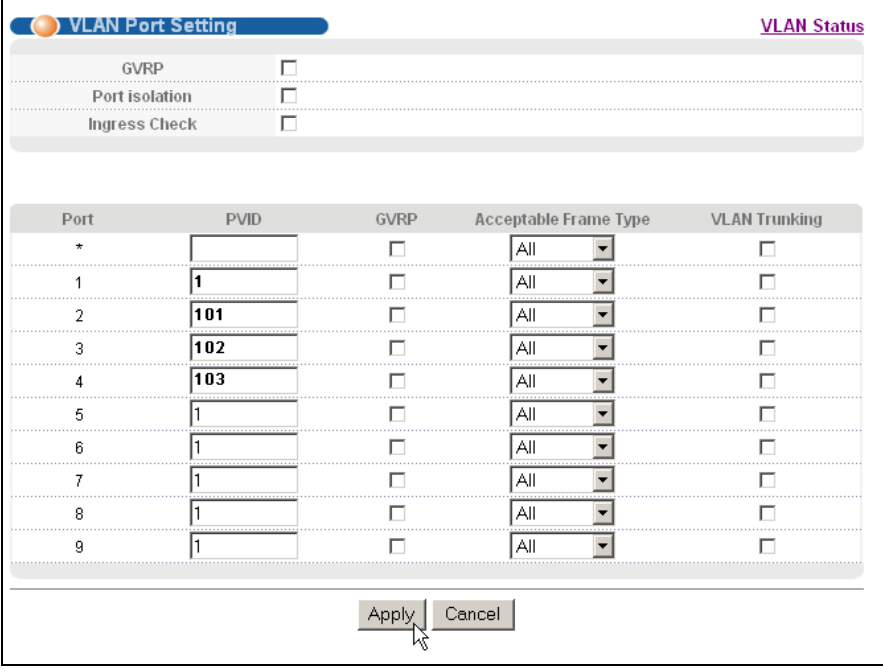

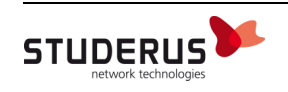